## Bandura Cyber GMC Release Notes

This document provides release notes for the Bandura Cyber Global Management Center (GMC).

The complete GMC User Manual can be retrieved from the Bandura Cyber Support Center, located here: <https://helpdesk.banduracyber.com/hc/en-us>.

## RELEASE NOTES

**Release:** GMC Build 35 on January 13, 2021

## **New Feature:**

H-ISAC Domain Denied List:

Members of H-ISAC may be aware of our IPv4 Denied List plug-in allowing you to integrate H-ISAC threat intelligence feeds into your Denied Lists. We have now added a Domain Denied List plug-in as well.

To utilize the plugin to create the integration, select Denied List from the navigation and choose Domain. In the top right corner click the green "+" icon. In the Create Domain Denied List modal, select "H-ISAC Domain Lists" from the "Type" dropdown.

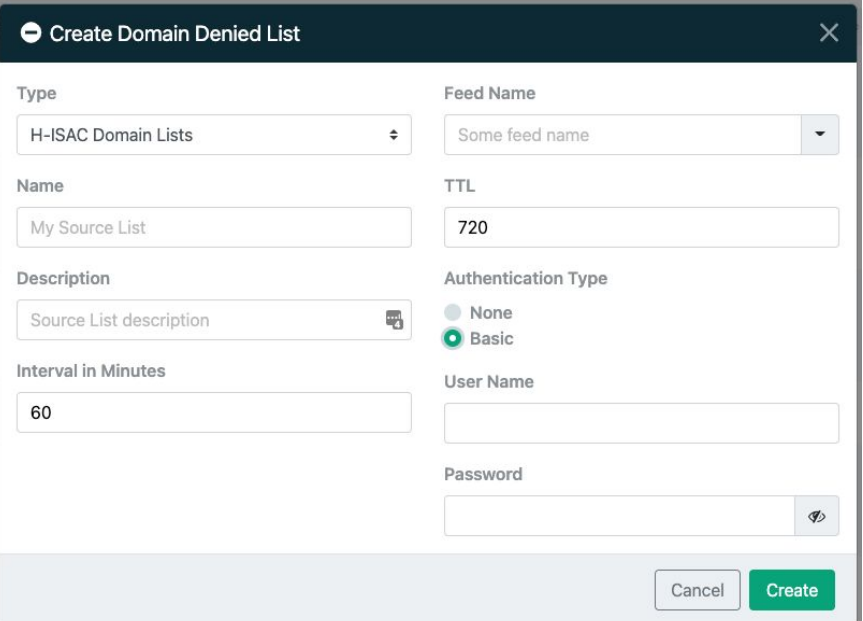

Give your list a name and, if you'd like, a description. We recommend checking for updates every 60 minutes, however you may choose to adjust the interval if you wish.

Select a Feed Name from the provided list, or enter the name of your custom feed if you have one. Our recommendation for the Time To Live value is 720 hours (30 days), however you may choose to adjust the life of the indicator if you wish.

Finally, choose the Authentication Type "Basic" in order to enter your H-ISAC credentials, and click on "Create" to add the feed to your list. Please allow anywhere from 15-30 minutes for the indicators to populate in your list.

If customers have any questions or need assistance in setting up H-ISAC Denied Lists using the plugin, please contact the Bandura Support team at **support@banduracyber.com** or by calling **+1-855-765-4925**.

## **Bug Fixes:**

Risk Adjustment Screen with 20+ ASNs

An issue with viewing ASN's on the Risk Adjustments screen when there are more than 20 has been fixed. A scroll bar has been implemented to provide a better way to view the list.